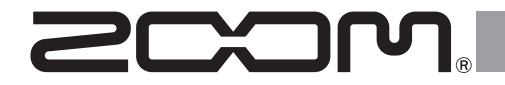

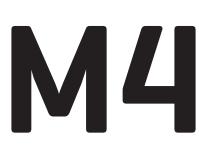

**MicTrak** 

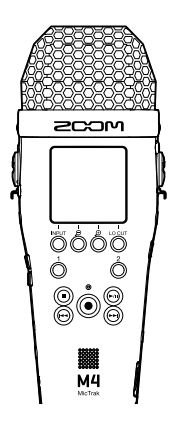

# **Guía de inicio rápido**

En la siguiente web podrá visualizar el Manual de instrucciones en el que encontrará explicaciones más detalladas, así como otros documentos relacionados con este producto.

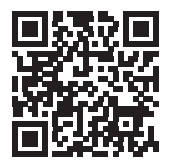

[www.zoom.jp/docs/m4](https://www.zoom.jp/docs/m4)

### Lea las precauciones de uso y seguridad antes de utilizar esta unidad.

© 2023 ZOOM CORPORATION

Queda prohibida la copia o reproducción de este documento, tanto completa como parcial, sin el correspondiente permiso. Puede que vuelva a necesitar este manual en el futuro. Consérvelo siempre en un lugar seguro a la vez que accesible. El contenido de este documento y las especificaciones de este aparato pueden ser modificadas sin previo aviso.

# **Inserción de tarjetas microSD**

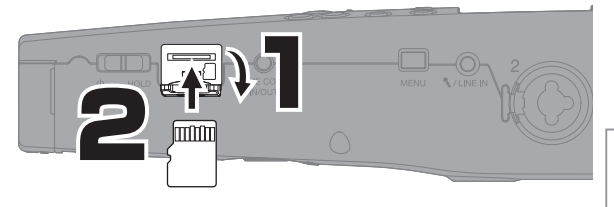

Soportes de grabación admitidos microSDHC: 4 GB – 32 GB microSDXC: 64 GB – 1 TB

- Apague siempre la unidad antes de insertar o extraer una tarjeta microSD.
- Para extraer una tarjeta microSD, empújela un poco más en la ranura para que un resorte la expulse y extráigala.

# **Encendido**

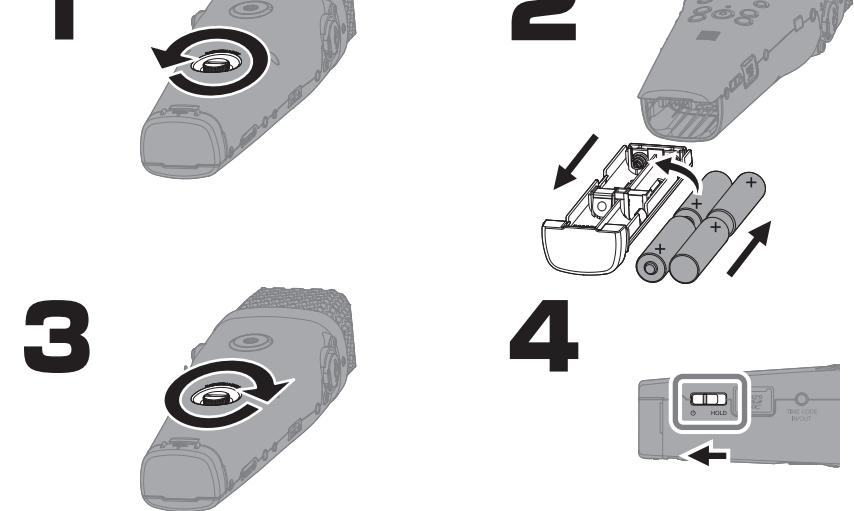

Utilice un único tipo de pilas (alcalina, NiMH o de litio) a la vez.

Esta unidad también puede recibir corriente a través del puerto USB (tipo C) con la conexión de una batería portátil convencional o a través de un adaptador de corriente específico (AD-17).

# **Ajustes iniciales**

# **Ajuste del idioma**

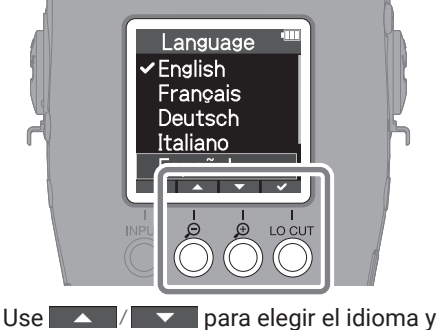

**v** para confirmarlo.

# **Ajuste de la fecha y la hora**

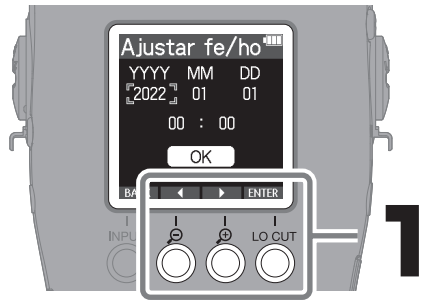

Elija un elemento de ajuste y pulse ENTER para confirmar.

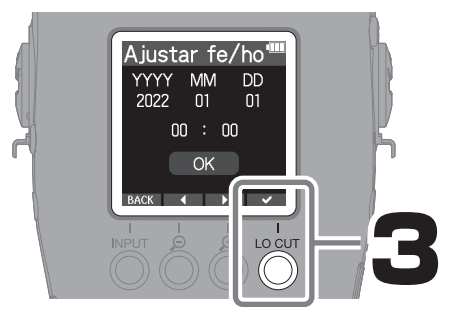

Una vez que haya ajustado todos los elementos, elija "OK" y pulse  $\blacktriangleright$  para finalizar con el ajuste de la fecha y la hora.

# **Ajuste del formato de fecha**

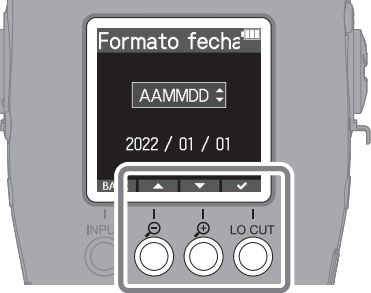

En el nombre del fichero de grabación será usado el año, mes y día en el orden que ajuste aquí.

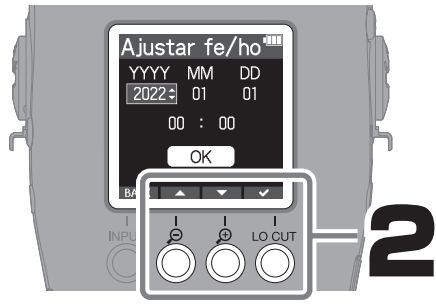

Modifique el valor y pulse para confirmar.

Si la unidad no recibe corriente desde un adaptador o de las pilas durante mucho tiempo, los ajustes de fecha y hora serán reiniciados. Si la pantalla Ajustar fe/ho aparece al encender la unidad, ajuste estos valores de nuevo.

# **Ajuste del tipo de pila**

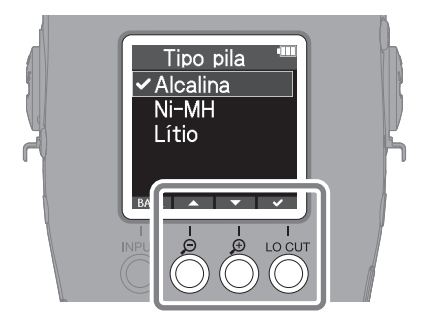

Ajuste correctamente el tipo de pila usada de cara a que pueda ser mostrado con precisión el nivel de carga restante de la pila.

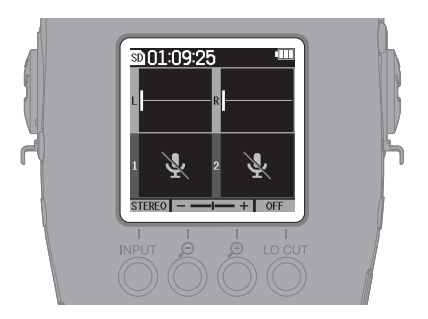

Una vez que el ajuste haya sido completado, volverá a aparecer la pantalla inicial.

# **Formateo de tarjetas microSD**

Para maximizar su rendimiento, formatee siempre las tarjetas microSD después de adquirirlas nuevas o si las ha usado previamente en otro dispositivo.

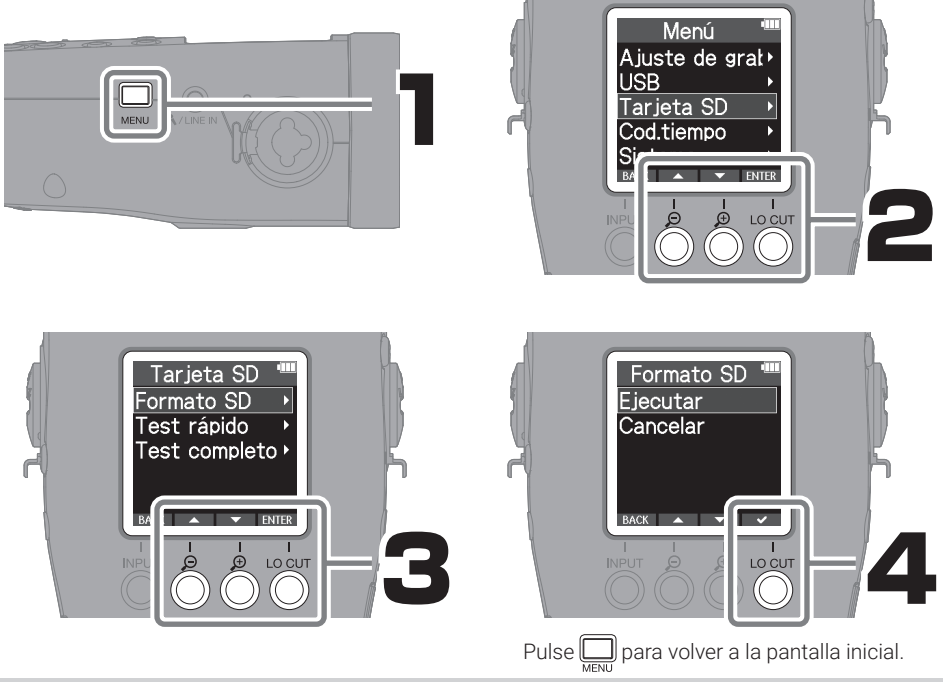

Todos los datos almacenados previamente en la tarjeta microSD serán destruidos tras el formateo.

También puede acceder a la pantalla de formateo de la tarieta microSD pulsando (( $\bigcirc$ )) mientras enciende la unidad.

# **Conexión de equipos de entrada y salida**

█ **Grabación de actuaciones en directo**

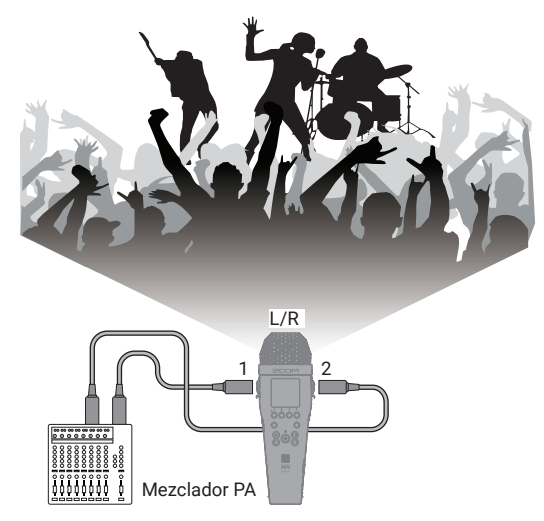

█ **Grabación de un cantautor (una voz y un instrumento)**

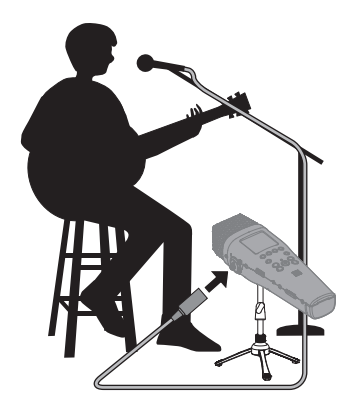

Cuando desconecte un micro, tire de la clavija XLR mientras pulsa el resorte de fijación.

### █ **Monitorización con auriculares**

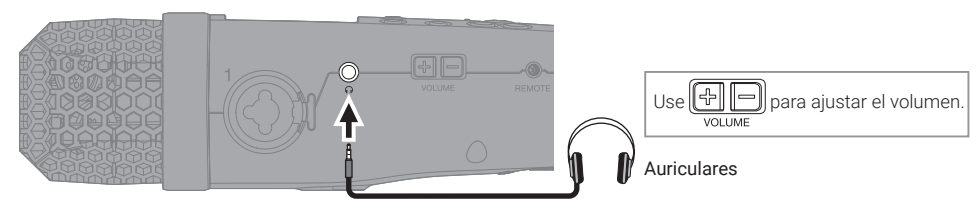

# **Ajustes de entrada y grabación**

### **Micro XY interno**

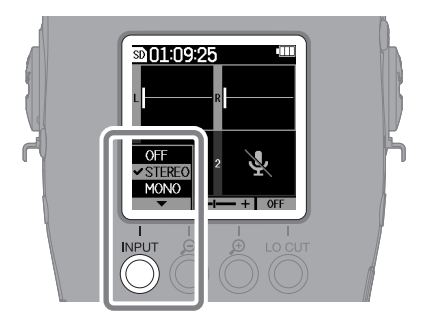

█ **INPUT 1/2**

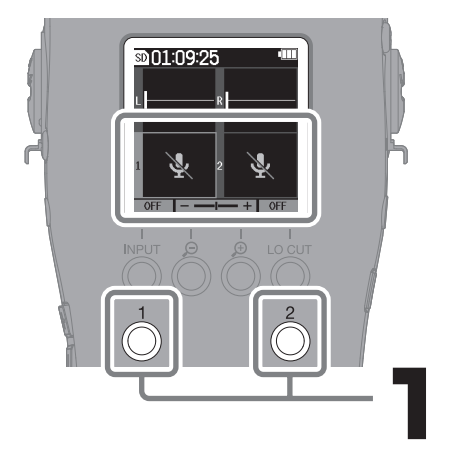

Selección del tipo de fichero de grabación para el micro XY interno

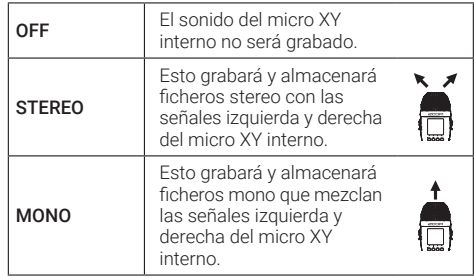

pulse *para ajustar INPUT 1 y para INPUT 2*. Pulse de nuevo  $\bigwedge$  /  $\bigwedge$  para volver a los ajustes del micro XY.

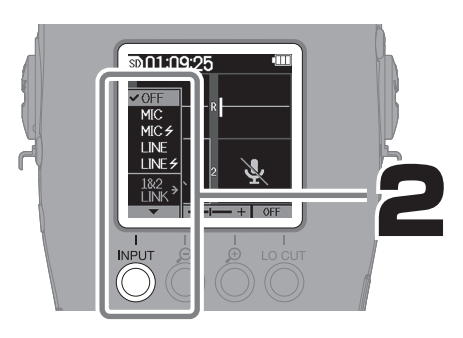

### Selección de fuentes de entrada para los equipos conectados

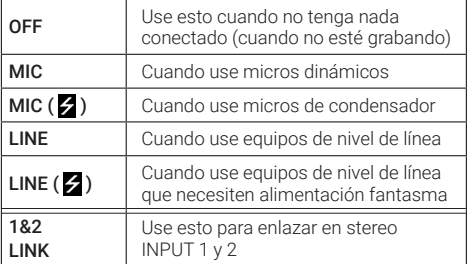

• Si elige las opciones MIC (  $\neq$  ) o LINE (  $\neq$  ) será activada la alimentación fantasma.

• No aplique alimentación fantasma a dispositivos que no la admitan. El hacerlos podría dañar dicho dispositivo.

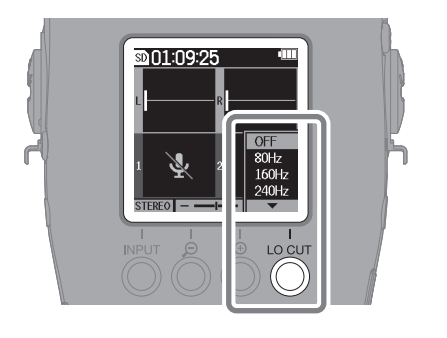

Le recomendamos que use un paravientos si el viento da directamente al micro, por ejemplo al grabar en exteriores o si el micro está cerca de la boca de un altavoz.

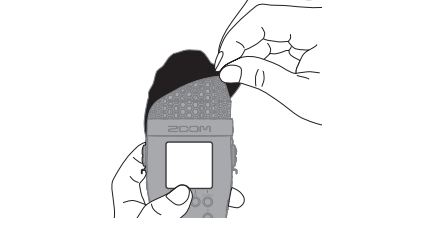

# **Ajuste del volumen de amplificación en la pantalla**

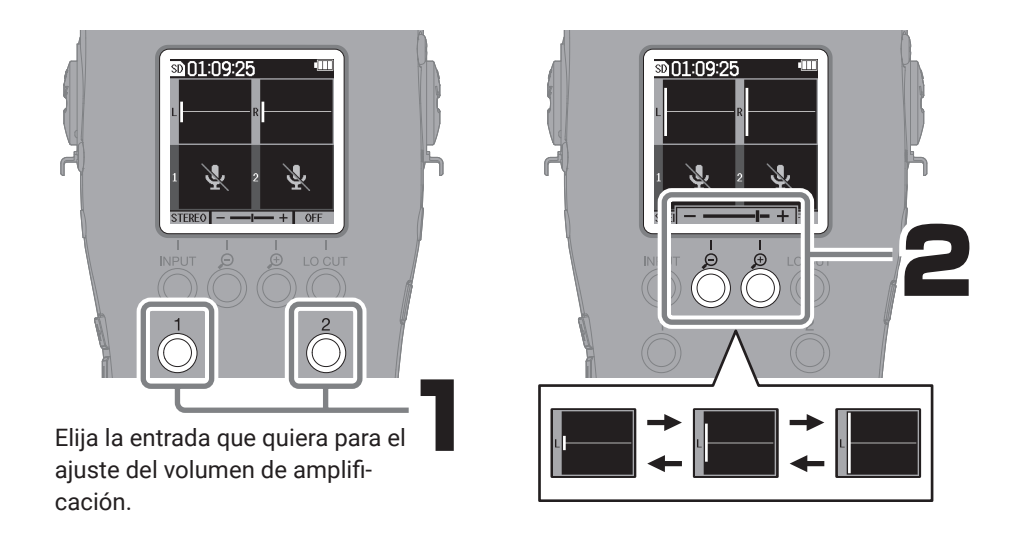

El M4 usa el formato de 32 bits flotantes, que permite grabar con la misma resolución a cualquier nivel de volumen, por lo que no es necesario ajustar el nivel de grabación. Durante la reproducción, los extremos superior e inferior de la pantalla de forma de onda son los niveles de volumen máximos.

Si el volumen visualizado durante la grabación es demasiado pequeño o grande, es posible que sea necesaria una edición para que la reproducción se realice a un volumen adecuado. Por este motivo, le recomendamos que use para ajustar el volumen visualizado a un tamaño adecuado durante la grabación.

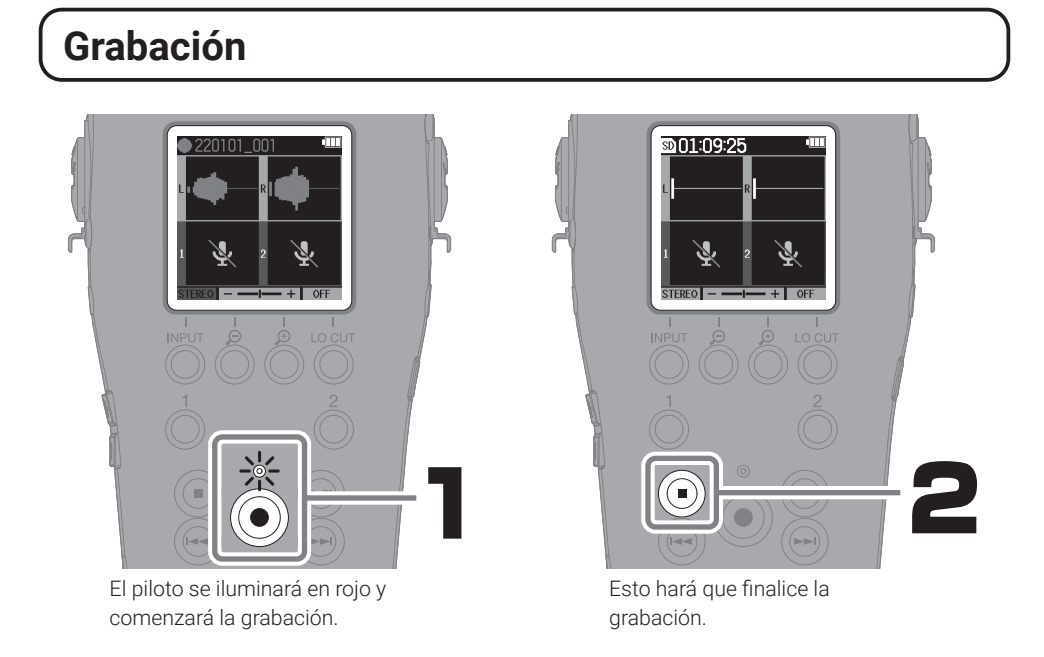

Durante la grabación, deslice  $\overline{\bigoplus_{\text{HOLD}}}$  hacia HOLD para evitar usos accidentales.

# **Reproducción de grabaciones**

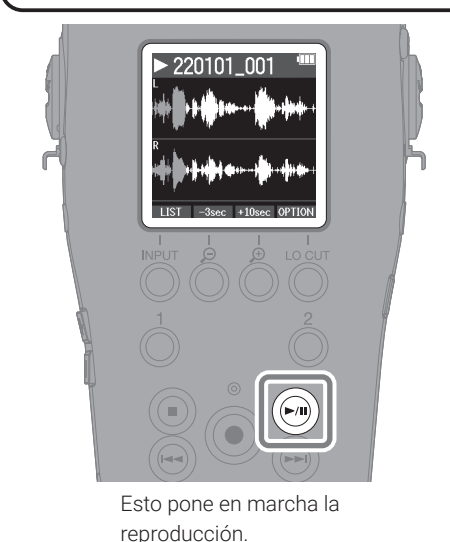

### Operaciones durante la reproducción

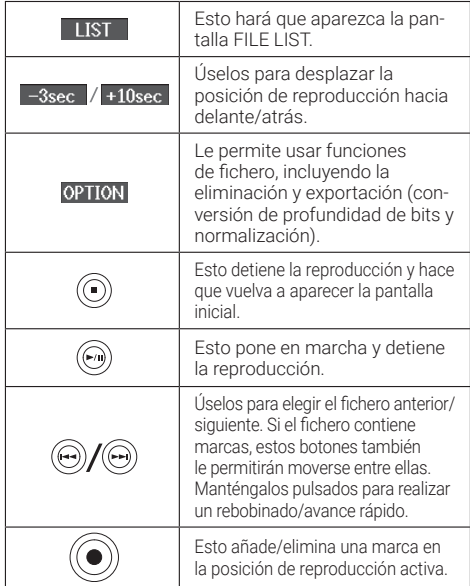

## **E.** Uso de la pantalla FILE LIST -

En la pantalla de reproducción, pulse **LIST** para acceder a la pantalla FILE LIST.

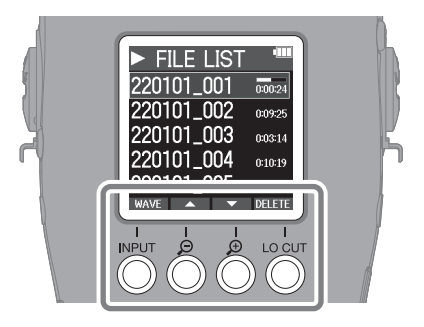

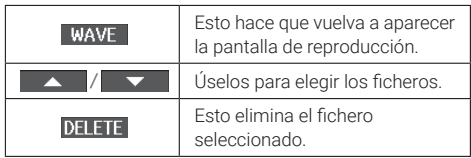

# **Otras funciones**

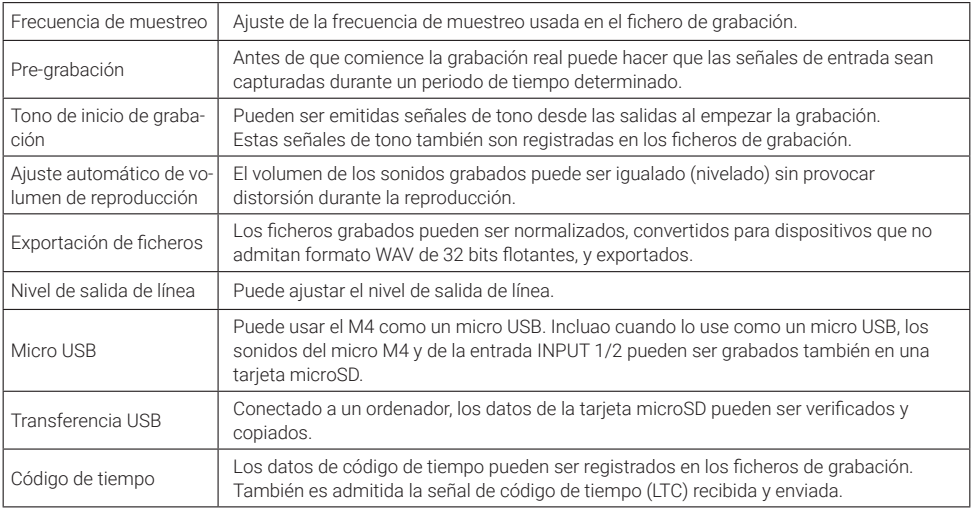

# **Función de las partes**

### ■ Panel frontal

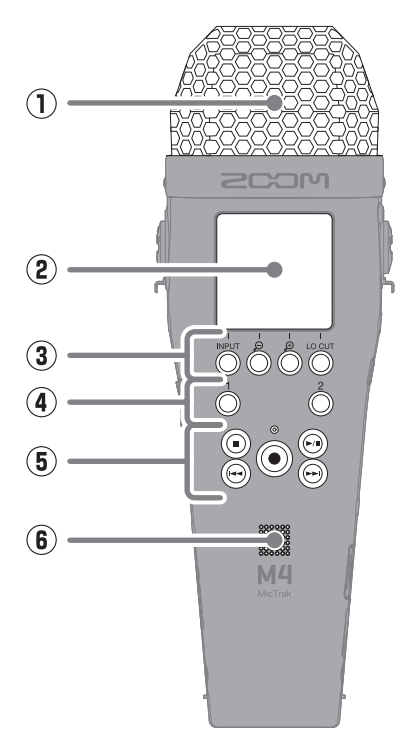

■ Panel trasero

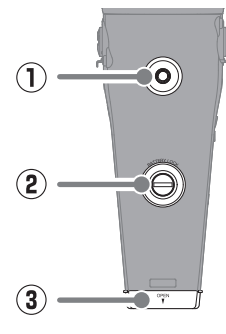

### ① **Micro XY interno**

Este micro stereo tiene dos micros direccionales cruzados. Este micro puede grabar sonido tridimensional con profundidad y amplitud naturales.

② **Pantalla**

Muestra diversos tipos de información.

### ③ **Botones operativos**

Con la pantalla inicial activa, le permiten cambiar ajustes relacionados con el sonido que esté siendo grabado. Cuando no esté activa la pantalla inicial, estos botones le ofrecen las funciones indicadas por los iconos de la parte inferior de la pantalla.

### ④ **Botones Input 1 y 2**

Úselos para elegir las entradas INPUT 1 o INPUT 2 del micro XY para su control desde la pantalla inicial.

⑤ **Botones de grabación/reproducción** Controlan las funciones de grabación/ reproducción.

### ⑥ **Altavoz**

Emite el sonido durante la reproducción de fichero.

- ① **Rosca de montaje en trípode** Use esta rosca cuando vaya a instalar esta unidad en un trípode.
- ② **Tuerca de cierre del compartimento de las pilas**

Use esta tuerca cuando vaya a instalar o extraer el compartimento de las pilas.

③ **Compartimento de las pilas** Coloque las pilas en este compartimento.

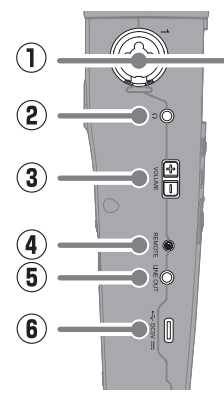

### ① **Tomas de entrada**

Conecte micros y mezcladores a estas tomas. Estas tomas admiten conectores XLR y de 6,3 mm (TRS/TS).

### ② **Toma de auriculares**

Esta salida le permite emitir el sonido a unos auriculares.

### ③ **Botones VOLUME**

Úselos para ajustar el volumen de la señal emitida a través del altavoz y la salida de auriculares.

- ④ **Conector REMOTE** Conecte aquí un control remoto específico.
- ⑤ **Toma LINE OUT**  Emite el sonido a un dispositivo conectado.

### ⑥ **Puerto USB (tipo C)**

Conecte este puerto a un ordenador, smartphone o tablet para usar las funciones de transferencia de ficheros y micro USB.

Esta toma admite el funcionamiento de la unidad con alimentación por bus USB. Use un cable USB que admita la transferencia de datos.

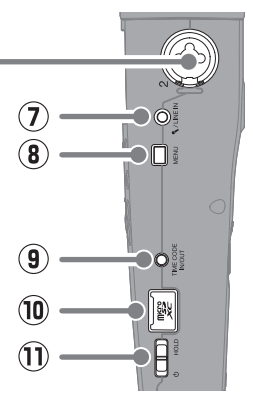

### ⑦ **Toma MIC/LINE IN**

Conecte aquí un micro externo para grabar en vez del micro XY. Puede usar micros que admitan plug-in power.

### ⑧ **Botón MENU**

Púlselo para acceder a la pantalla de menú.

- ⑨ **Conector TIMECODE IN/OUT** Entrada y salida de señales de código de tiempo.
- ⑩ **Ranura de tarjeta microSD** Introduzca aquí una tarieta microSD.
- ⑪ **Interruptor POWER/HOLD** Le permite encender/apagar la unidad y bloquear el funcionamiento de los botones.

# **Resolución de problemas**

### El sonido no es emitido o el volumen es muy bajo

- → Compruebe la conexión de los auriculares.
- → Confirme que el volumen de auriculares no esté al mínimo.
- → Compruebe la orientación del micro o el ajuste de volumen del dispositivo conectado.
- → Compruebe la amplificación del volumen en la pantalla.
- → Compruebe los ajustes de fuente de entrada.
- → Si el micro conectado a la toma MIC/LINE IN admite plug-in power, deberá activar esa función de alimentación.

### El sonido monitorizado distorsiona

→ Ajuste el volumen de amplificación en la pantalla.

### El micro interno distorsiona

→ Separe el M4 de la fuente de sonido. Use un paravientos si el viento da directamente al micro.

### El sonido de la entrada INPUT 1/2 distorsiona

→ Ajuste el volumen de los dispositivos conectados y compruebe que los ajustes de fuente de entrada sean correctos.

### No es posible grabar

- $\rightarrow$  Confirme que haya suficiente espacio disponible en la tarieta microSD.
- → Confirme que haya una tarjeta microSD correctamente introducida en la ranura para tarjetas.

### El sonido grabado se corta

- → Use el M4 para formatear la tarjeta microSD.
- → Compruebe la tarjeta microSD. Para más detalles consulte el Manual de instrucciones.
- $\rightarrow$  Le recomendamos que use tarietas microSD cuvo funcionamiento haya sido verificado con esta grabadora.

Para más información acerca de las tarjetas microSD cuyo funcionamiento ha sido verificado para esta unidad, vaya a la web de ZOOM [\(zoomcorp.com](https://zoomcorp.com)).

### Esta unidad no es reconocida por el ordenador cuando la conecta a dicho dispositivo

→ Use un cable USB que admita la transferencia de datos.

Los nombres de productos, marcas registradas y empresas que aparecen en este documento pertenecen a sus respectivos propietarios.

Todas las marcas comerciales y registradas que aparecen en este documento se usan solo con fines identificativos y no suponen ninguna infracción sobre los derechos de autor de sus respectivos propietarios.

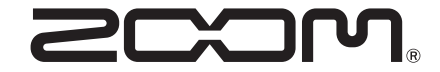

### ZOOM CORPORATION

4-4-3 Kanda-surugadai, Chiyoda-ku, Tokyo 101-0062 Japan [zoomcorp.com](https://zoomcorp.com)